If you are using your Raspberry Pi via SSH or a Remote Desktop session, you need to enable remote access of the GPIO Pins, to do this from the command line, do the following:

sudo raspi-config

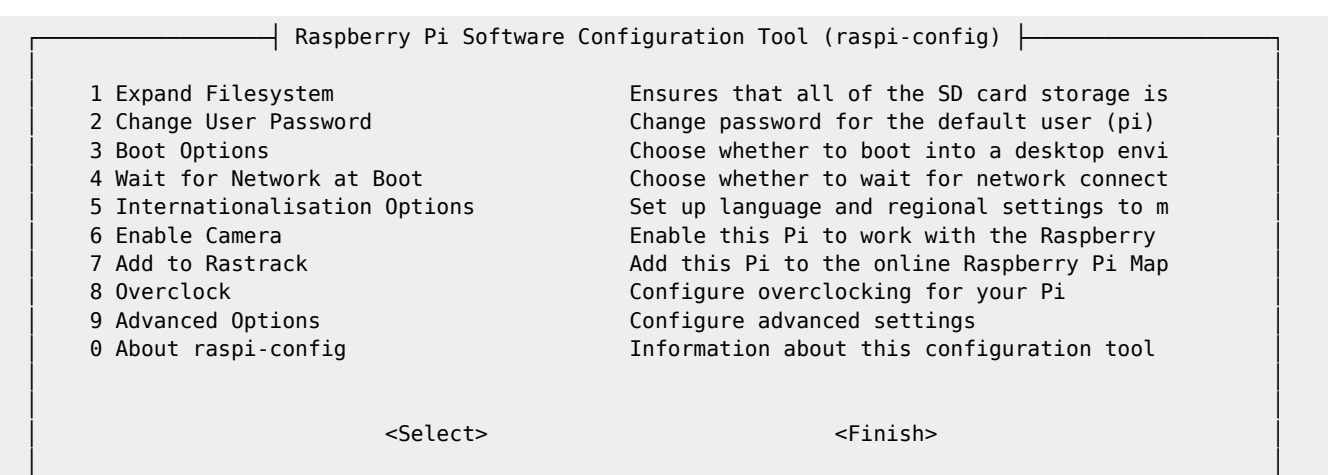

└────────────────────────────────────────────────────────────────────────────────────────────────┘

Advanced Options:

 ┌──────────────────┤ Raspberry Pi Software Configuration Tool (raspi-config) ├───────────────────┐ │ │ │ A1 Overscan You may need to configure overscan if blac ↑ │ A2 Hostname Set the visible name for this Pi on a netw ■ A3 Memory Split Change the amount of memory made available ▒ │ A4 SSH Enable/Disable remote command line access ▒ │ │ A5 SPI Enable/Disable automatic loading of SPI ke ▒ │ │ A6 I2C Enable/Disable automatic loading of I2C ke ▒ │ │ A7 Serial Enable/Disable shell and kernel messages o ▒ │ │ A8 Audio Force audio out through HDMI or 3.5mm jack ▒ │ ∭ A9 1-Wire Enable/Disable one-wire interface § №<br>↓ Enable/Disable remote access to GPIO pins Enable/Disable remote access to GPIO pins  $\downarrow$  │ │ │ │ │ <Select> <Back> │ │ │

└────────────────────────────────────────────────────────────────────────────────────────────────┘

Select GPIO Server

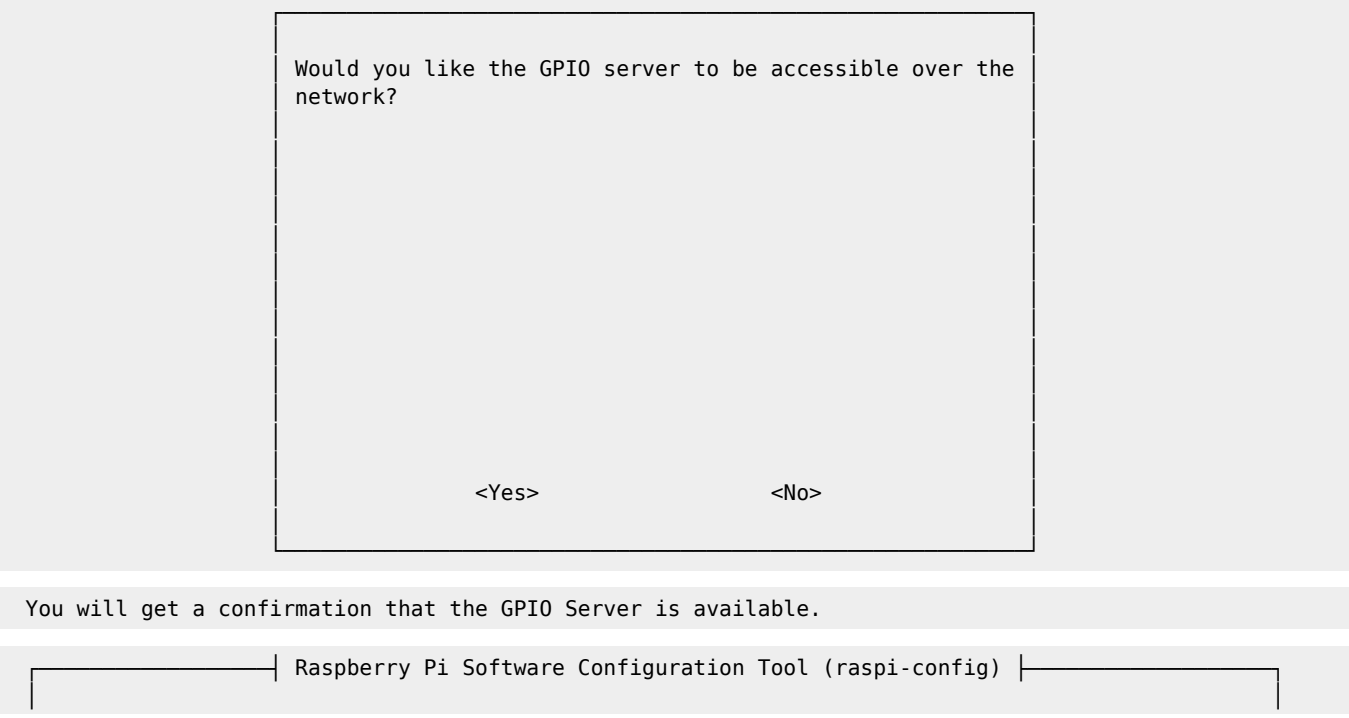

Last update: 2023/03/09 enable\_remote\_access\_to\_gpio\_pins http://cameraangle.co.uk/doku.php?id=enable\_remote\_access\_to\_gpio\_pins&rev=1470763099 22:35

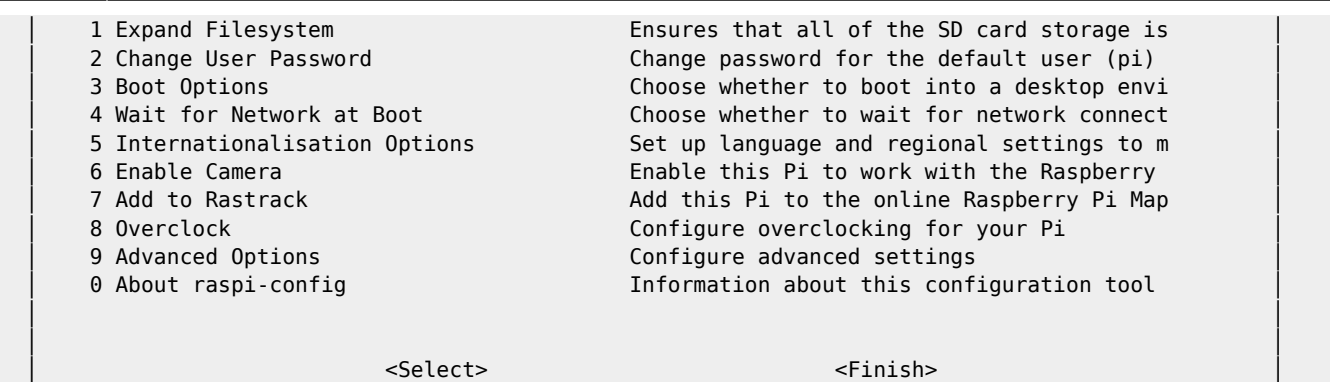

 │ │ └────────────────────────────────────────────────────────────────────────────────────────────────┘

Now Select Finish - You will be back at the command prompt (you may need to reboot)

From: <http://cameraangle.co.uk/> - **WalkerWiki - wiki.alanwalker.uk**

Permanent link:

**[http://cameraangle.co.uk/doku.php?id=enable\\_remote\\_access\\_to\\_gpio\\_pins&rev=1470763099](http://cameraangle.co.uk/doku.php?id=enable_remote_access_to_gpio_pins&rev=1470763099)**

Last update: **2023/03/09 22:35**

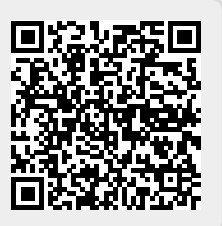